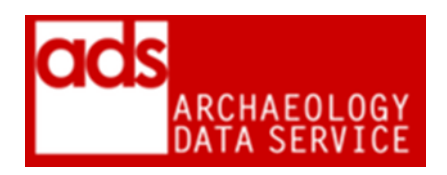

# **DATABASE PROCEDURES (VERSION 1.112)**

DIGITAL ARHIVISTS ARCHAEOLOGY DATA SERVICE https://archaeologydataservice.ac.uk/

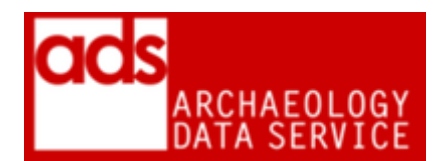

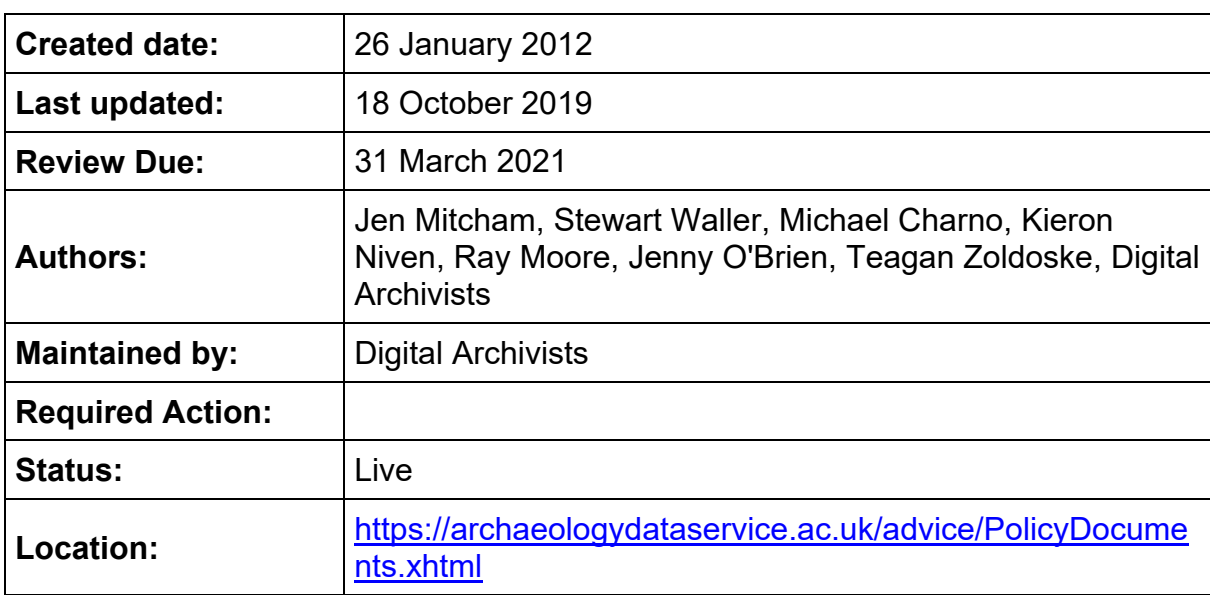

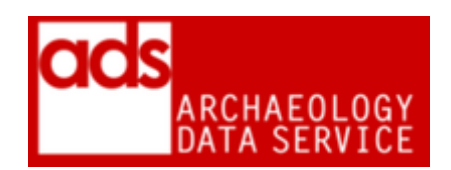

# **1. Purpose of this document**

1.0.1 This documents current ADS procedures for production of dissemination and preservation copies of databases. It contains a list of current dissemination and preservation formats and how to migrate files to required formats. More information on this data type, can be found in the G2GP for Databases [http://guides.archaeologydataservice.ac.uk/g2gp/DbSht\\_Toc.](http://guides.archaeologydataservice.ac.uk/g2gp/DbSht_Toc)

## **2. Formats**

| <b>Offered</b><br>format                      | <b>Accepted</b> | <b>Preservation</b>              | <b>Presentation</b>              | <b>Notes</b>                                                                                                    |
|-----------------------------------------------|-----------------|----------------------------------|----------------------------------|----------------------------------------------------------------------------------------------------|
| Microsoft<br>Access .mdb                      | <b>YES</b>      | Comma<br>Separated<br>Value .csv | Comma<br>Separated<br>Value .csv | <b>Proprietary Microsoft</b><br>format. Not read by<br>many database<br>packages. We can<br>accept Access 97 and<br>above, but support for<br>Access 97 will be short-<br>lived. Ideally, versions<br>earlier than 97 should<br>be migrated prior to<br>deposit. Where this is<br>not possible,<br>OpenOffice might offer a<br>possible migration<br>route. $1$ |
| Microsoft<br>Access 2007<br>onwards<br>.accdb | <b>YES</b>      | Comma<br>Separated<br>Value .csv | Comma<br>Separated<br>Value .csv | The .accdb format was<br>first introduced in<br>Access 2007 and<br>continued with Access<br>2010 and was<br>developed in order to<br>include enhanced<br>functionality over the<br>previous .mdb format. <sup>2</sup>                                                                                                    |

<sup>-</sup><sup>1</sup> MS Access is the GUI, the actual database engine is MS Jet (msjet $\#$ .dll, where  $\#$  is the version number, plus the various msjt\*.dll files) which is loaded by Access.Inevitably there have been updates to Jet (Access 2.0 uses version 2.5, Access 95 uses version 3.0, Access 97 uses version 3.5, Access 2000 – 2003 use version 4.0 etc). There have been format changes to the .mdb file, particularly between versions 2 and 3 of Jet and versions of Access using Jet versions below 3 are probably inaccessible.

 $2$  It is arguable that, from a robust database design standpoint, additional functions and enhancements such as Multivalued Fields and Attachments only increase the difficulty in preserving

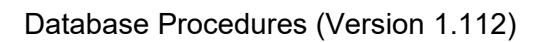

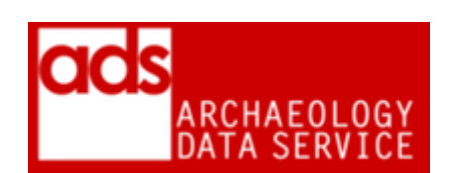

| Microsoft<br>Excel .xls                    | <b>YES</b> | Comma<br>Separated<br>Value .csv | Comma<br>Separated<br>Value .csv | Although a proprietary<br>Microsoft format, the<br>Excel .xls format is<br>widely used and can be<br>imported by a number of<br>third-party applications                                                                                                    |
|--------------------------------------------|------------|----------------------------------|----------------------------------|----------------------------------------------------------------------------------------------------|
| Microsoft<br>Excel 200<br>onwards<br>xlsx. | <b>YES</b> | Comma<br>Separated<br>Value .csv | Comma<br>Separated<br>Value .csv | A relatively new format<br>from Microsoft, released<br>with Office 2007. They<br>chose to develop their<br>own specification<br>(OOXML) rather than<br>use the existing ODF<br>international standard.<br>The format consists of<br>human readable XML<br>files packed with other<br>content within a single<br>zipped file. |
| dBASE .dbf                                 | <b>YES</b> | Comma<br>Separated<br>Value .csv | Comma<br>Separated<br>Value .csv | Ashton-Tate's dBASE<br>format but they only<br>registered the name, not<br>the format. It is now a<br>generic format referred<br>to as xBase and is used<br>by a number of<br>databases and read by<br>even more. The file<br>structure is simple and<br>stable and consequently<br>all versions can be<br>handled.          |
| OpenDocum<br>ent Database<br>.odb          | <b>NO</b>  |                                  |                                  |                                                                                                    |
| Paradox<br>Database .d<br>b                | <b>NO</b>  |                                  |                                  |                                                                                                    |

such databases. It is also worth noting that, although the format is the default in Access 2007 and 2010, files created in Access 2010 may not be completely compatible with Access 2007. The .accdb format, as with previous .mdb files, continues to be based on the Jet Database Engine.

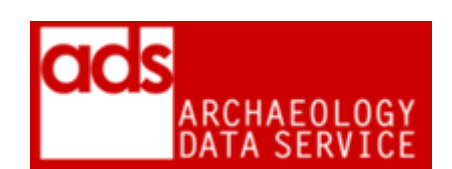

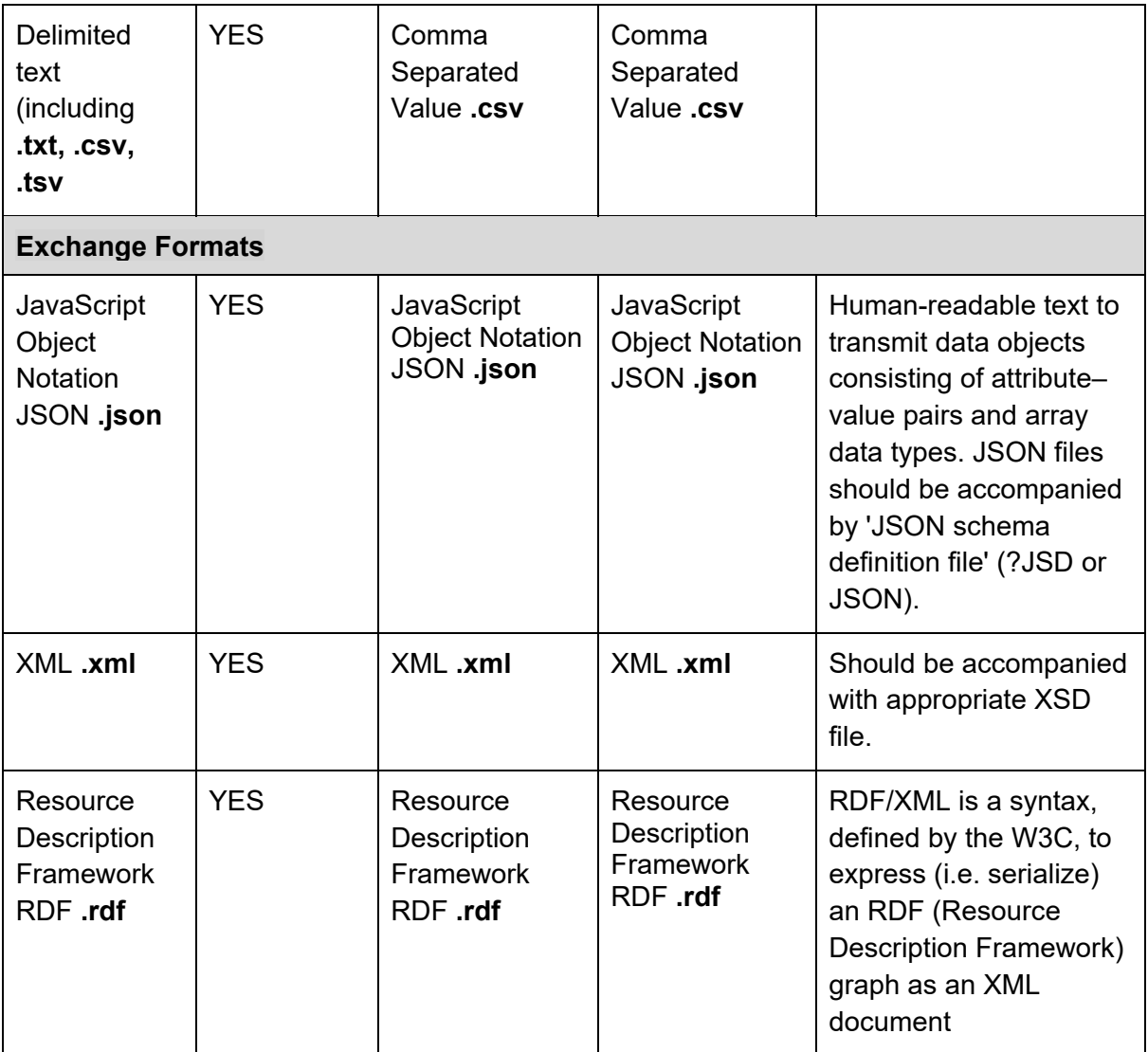

## **3. Documentation / Metadata**

3.0.1 Alongside the standard metadata for files, the following additional documentation is required for any database. The current metadata template is available from the Guidelines for Depositors.<sup>3</sup>

| <b>Element</b>             | <b>Description</b> |  |  |
|----------------------------|--------------------|--|--|
| <b>Table Documentation</b> |                    |  |  |
| <b>Table Name</b>          |                    |  |  |
| <b>Table Description</b>   |                    |  |  |
| <b>Primary keys</b>        |                    |  |  |

<sup>1</sup> <sup>3</sup> [https://archaeologydataservice.ac.uk/advice/guidelinesForDepositors.xhtml.](https://archaeologydataservice.ac.uk/advice/guidelinesForDepositors.xhtml)

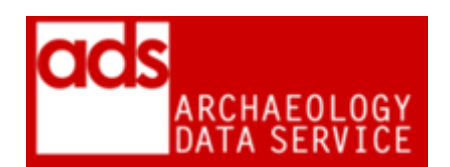

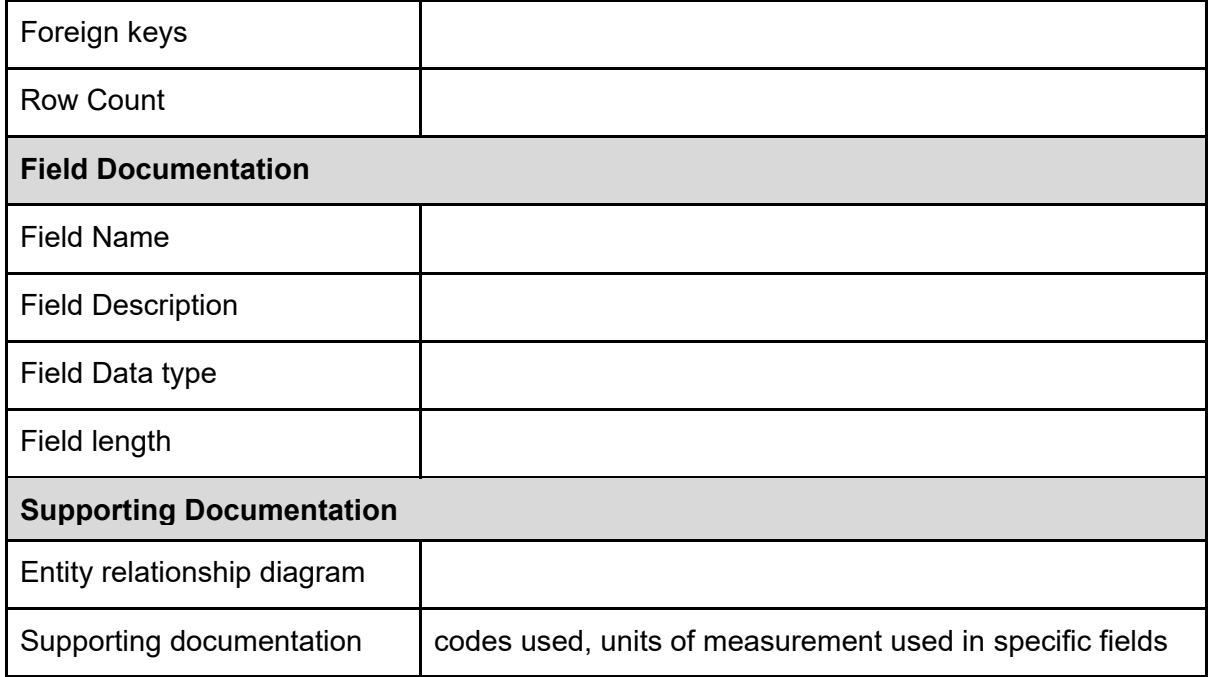

3.0.2 This table is derived from the G2GP

[http://guides.archaeologydataservice.ac.uk/g2gp/DbSht\\_2.](http://guides.archaeologydataservice.ac.uk/g2gp/DbSht_2)

# **4. Accessioning checks**

#### **4.1 Checks**

- Do we have necessary documentation?
- Scan for data consistency. For special collections (online search), these issues should be flagged up to the depositor at accession.
- Presence of forms/sql etc we can't do anything with these
- Orphaned tables and records, or empty or unrelated tables.
- Check that referential integrity enforced for related tables. Run queries looking for duplicates and orphan records and highlight any issues with depositor. Where controlled vocabularies used to complete fields, make sure that the vocabularies controlled! We may want to create drop down lists of these terms in order to make the field searchable but this looks messy if there are consistency issues with data entry.
- If the database is supposed to link to a collection of images. Make sure there is a field in the database that holds the exact image name of the associated image file We don't want to have to do too much work at this end ensuring that images and database match up
- Check tables for duplicated rows, they are likely to result in incorrect or excessively duplicated records between linked tables. You can check by running a query such as SELECT field1, field2, … FROM table GROUP BY field1, field2, …

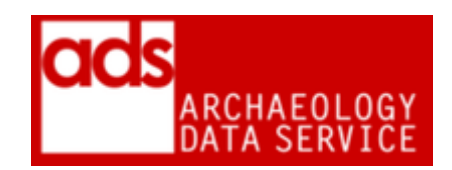

 $\bullet$  Check text fields where the length of the data is the same as the field length  $-$  it may indicate truncated values. A macro for displaying this information is provided in the footnotes.

#### **4.2 Significant properties**

- The actual data within the database including field headings and the values themselves. Associated with this is the use of special characters in the dataset, from ampersands to Greek characters (common in dating/scientific data) which must be identified and preserved.
- Relationships between tables. It is important that the relationships between tables and sheets are understood and documented.

#### **4.3 File-naming**

4.3.1 Where possible files should retain the same name as the original. On occasion (and normally for dissemination), it may be necessary to create different versions of the same file. In these cases a logical naming strategy should be used, and should be accompanied by explanation in the Processes section of the CMS.

4.3.2 Where multiple tables of a database are being converted, folder name should reflect the name of the original database and the filename the name of the table the data came from, for example:

• mydatabase-table name.csv.

4.3.3 It may however be necessary to change the table names. For example an MS Access data table may have the name 'Catalogue Flaked Lithics, Sand test pits, early survey sites etc.' which isn't ideal and causes errors when you try and export it as a delimited text file. Alternatively, a table called 'descriptions' that is clearly a typo and will look bad when listed as a download on our web pages.

4.3.4 Any changes to database or table names within the preservation or dissemination versions should be recorded in the Process metadata.

4.3.5 Then placed in the appropriate location (see below).

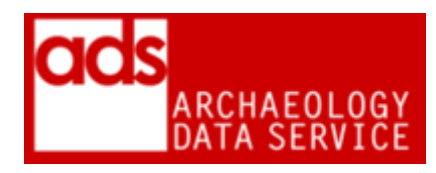

# **5 How to convert files**

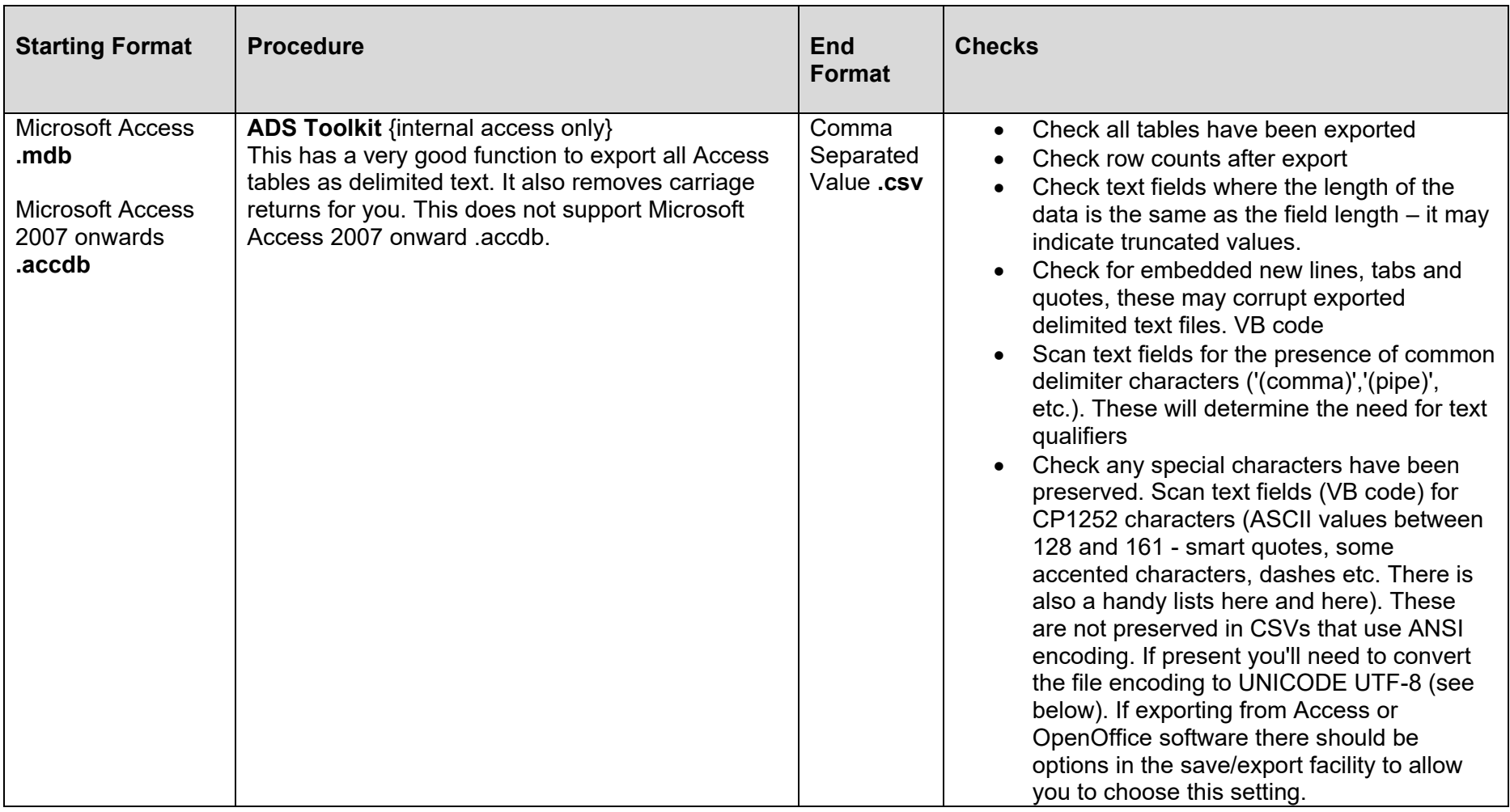

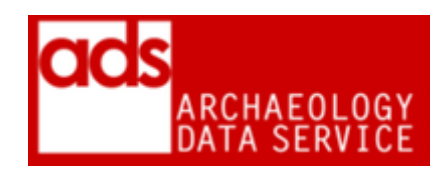

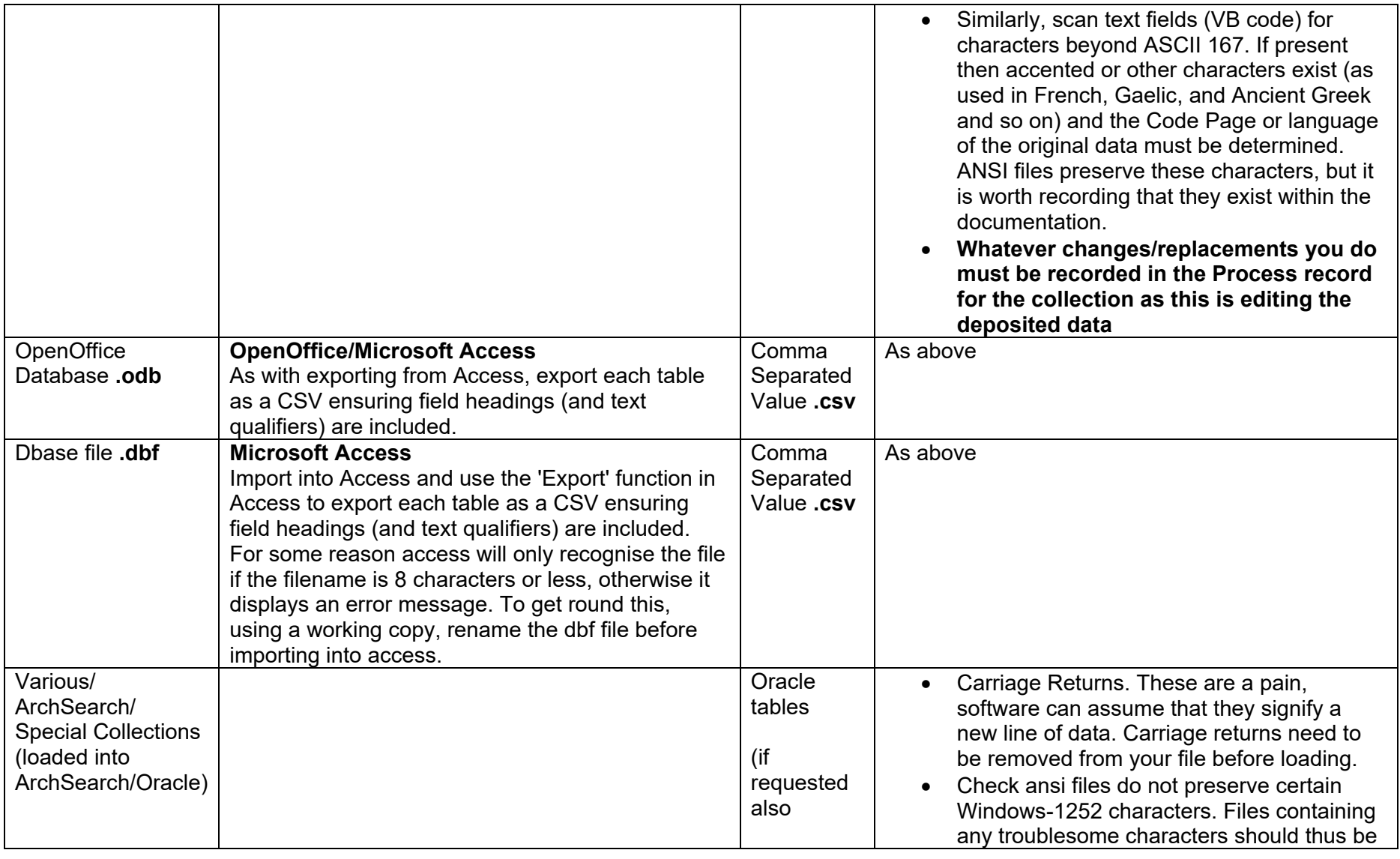

-

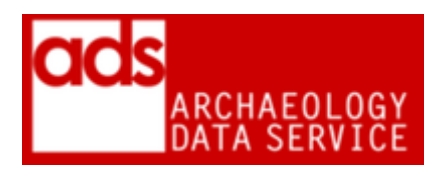

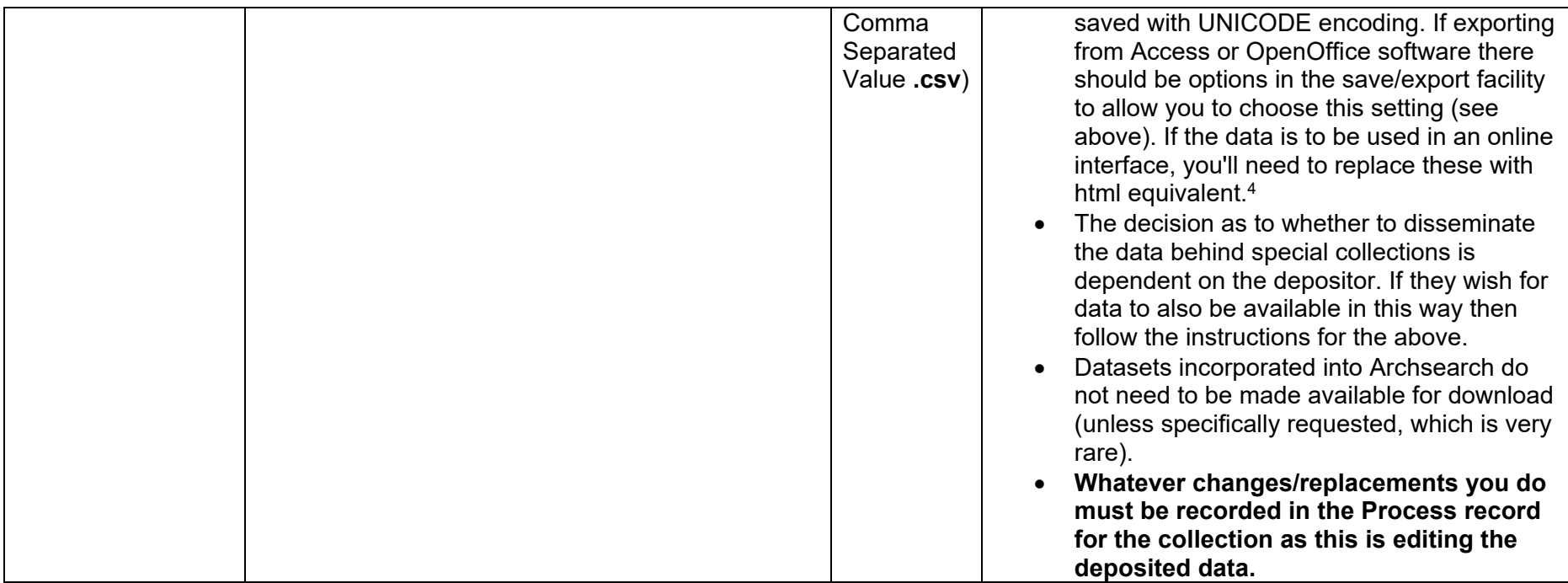

 $^4$  A good example of best practice can be seen in the Castelporziano archive. Here, the table (which also doubled as desciptive metadata for photos) was highly stylised, with characters such as •. Therefore the downloadable data was saved as UNICODE, and the same data imported into Oracle with • replaced by  $&\#8226.$ 

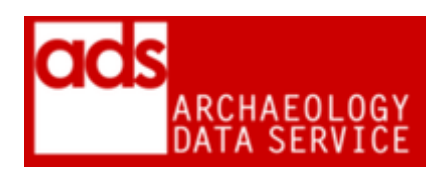

## **6 Storage**

#### **6.1 Storing data**

6.1.1 Data should be stored in appropriately named folders, as described in the ADS Repository Operations manual.<sup>5</sup> Any directory structure from the SIP should be retained in the AIP. In some cases editing/restructuring may be necessary, but such restructuring should be recorded in the Processes section of the CMS.

6.1.2 Otherwise, store data in one of the following directory structure:

/preservation /{original\_structure} mydatabase-table1.csv mydatabase-table2.csv mydatabase-table3.csv /documentation entity relationship diag.tif

#### /dissemination

/{original\_structure} mydatabase-table1.csv mydatabase-table2.csv mydatabase-table3.csv /documentation entity relationship diag.tif

6.1.3 Online database (Special Collections): The decision as to whether to disseminate the data behind special collections is dependent on the depositor. If they wish for data to also be available in this way then follow the instructions for the above.

6.1.4 ArchSearch: Datasets incorporated into Archsearch do not need to be made available for download

#### **6.2 Storing metadata**

6.2.1 File and metadata should be stored in an appropriate archival format with the preservation/dissemination files in a "documentation" folder within the requisite folder, for example:

/preservation /{original\_structure} mydatabase-table1.csv

<sup>1</sup> <sup>5</sup> [https://archaeologydataservice.ac.uk/advice/PolicyDocuments.xhtml#RepOp.](https://archaeologydataservice.ac.uk/advice/PolicyDocuments.xhtml#RepOp)

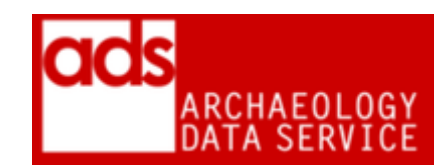

mydatabase-table2.csv mydatabase-table3.csv /documentation entity relationship diag.tif abbreviations\_codes\_list.pdf

/dissemination

/{original\_structure} mydatabase-table1.csv mydatabase-table2.csv mydatabase-table3.csv /documentation entity relationship diag.tif abbreviations\_codes\_list.pdf

# **7. Creating and linking objects in the OMS tables**

7.0.1 See Match Objects Overview for general overview {internal access only} see also CMS-OMS TableStructure for MOS data requirements {internal access only}

## **8. Tech watch / things to note**

- **9. Archival notes**
- **10. References**